# Maven Server-Side Settings

## Maven Settings Resolution on the Server Side

The TeamCity server invokes Maven on the server side for functionality like Maven dependency triggers and the Maven model display on the "Maven" build configuration tab.

You can upload Maven settings using the Administration | Project Settings | Maven Settings tab and then select one of the uploaded settings on the [Maven step](https://confluence.jetbrains.com/display/TCD10/Maven) settings.

During the process, TeamCity uses the usual Maven logic for finding the settings.xml files with several differences (see below).

- [Global Settings](#page-0-0)
- [User-Level Settings](#page-0-1)

### <span id="page-0-0"></span>Global Settings

Maven global-level settings are used from the .xml file in the default Maven location for the TeamCity server process: \${env.M2\_HOME}/conf/settings.xml (or \${system.maven.home}/conf/settings.xml) (global values of M2\_HOME environme nt variable and maven.home JVM option are used - those set for the TeamCity server process),

#### <span id="page-0-1"></span>User-Level Settings

Maven user-level settings are defined in the User settings selection [section](https://confluence.jetbrains.com/display/TCD10/Maven#Maven-UserSettings) of the Maven build step of the build configuration (if there are several Maven steps, settings from the first one are used).

The following options are available:

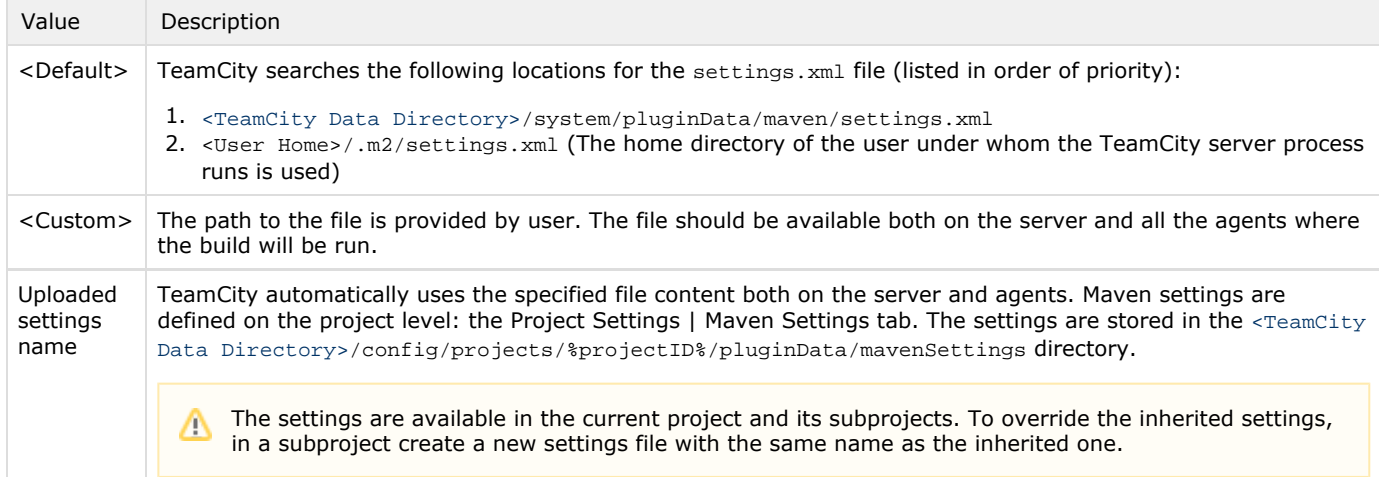

For the logic of Maven settings, please refer to the related Maven [documentation.](http://maven.apache.org/settings.html)

User-level settings can be configured in the [Maven Artifact Dependency Trigger](https://confluence.jetbrains.com/display/TCD10/Configuring+Maven+Triggers#ConfiguringMavenTriggers-MavenArtifactDependencyTrigger).

#### See also:

Administrator's Guide: [Maven](https://confluence.jetbrains.com/display/TCD10/Maven) | [Maven Artifact Dependency Trigger](https://confluence.jetbrains.com/display/TCD10/Configuring+Maven+Triggers#ConfiguringMavenTriggers-mavenArtifactDependencyTrigger)